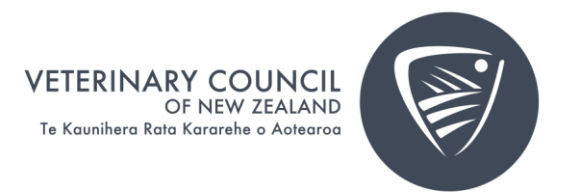

# Completing your APC application or choosing another practising status

- 1. When you're ready, click on the "Apply for APC to" button on the left-hand side of the page.
	- a. Please note questions need to be answered in one application.

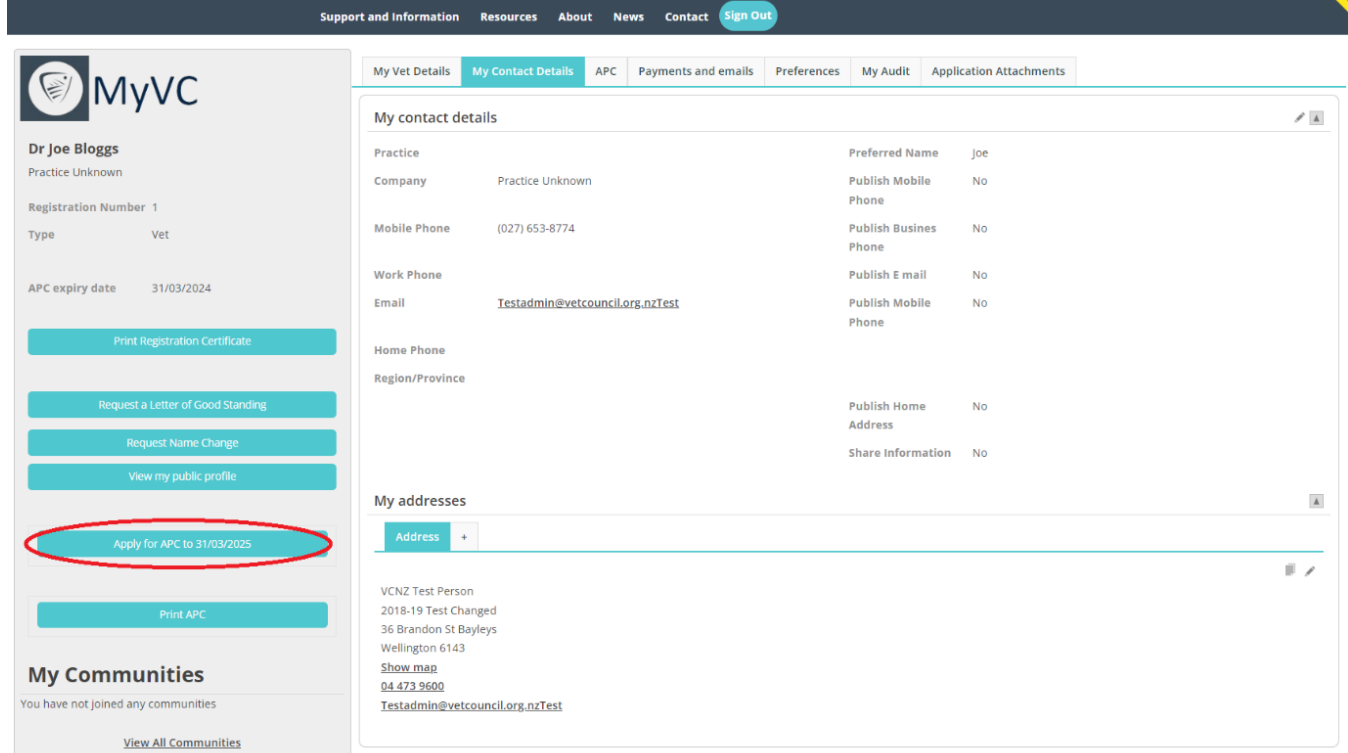

2. You will be taken to the next page where you will click on "Start Renewal".

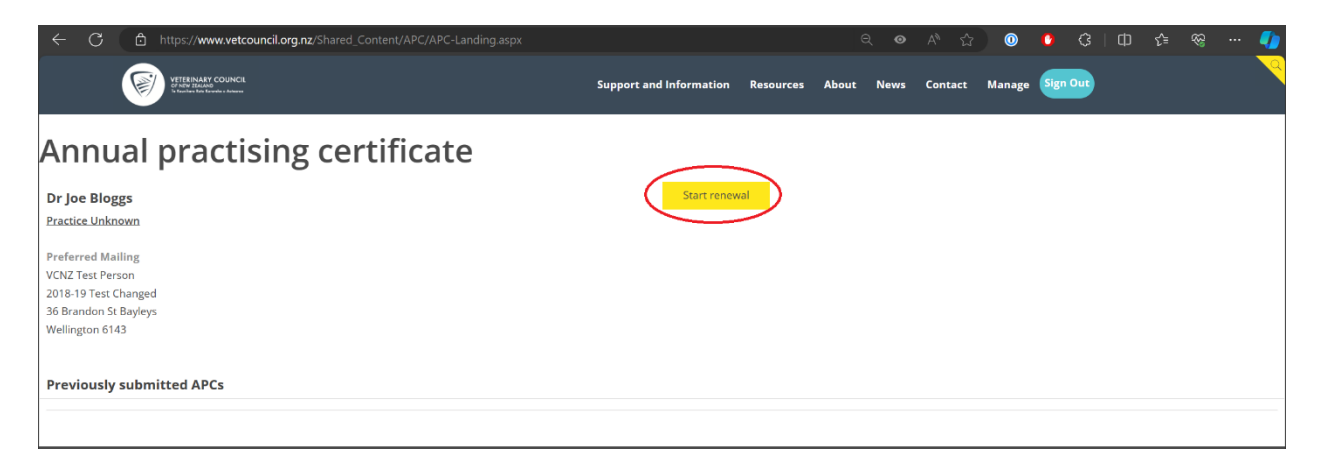

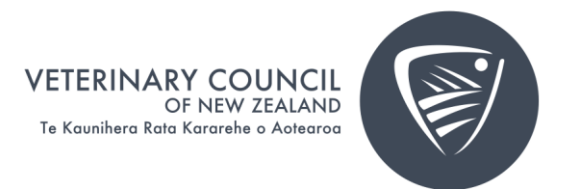

- 3. Select the year you are practising, and your practising intention from 1 April.
	- *a. Please note if you are Retired but want to still receive updates, select Non-Practising to pay the Annual Maintenance fee.*

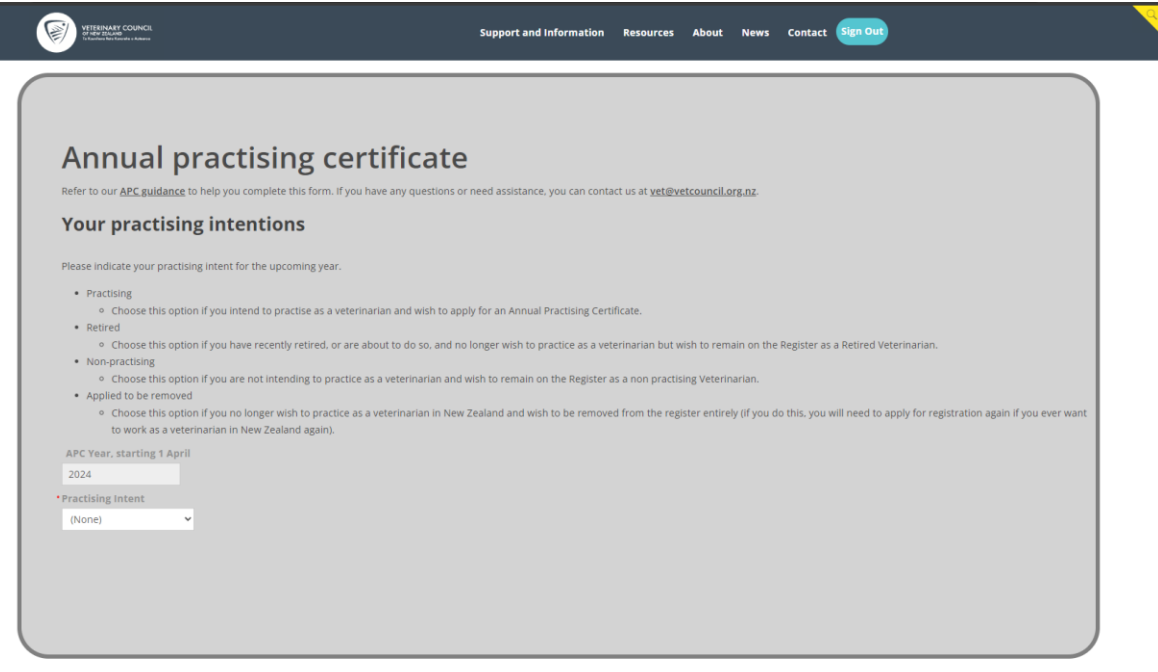

4. You will be taken to the first page of the APC renewal form which starts with the Public register and information sharing and Recency of Practice information. Proceed through the form and answer the questions. If a question has a red asterix  $(*)$  by it, it must be answered before you can proceed. Depending on your answers, you may be asked to provide more information. If you're unsure what information to provide, refer to the [Guidance Notes.](https://vetcouncil.org.nz/Web/Veterinarians/Annual_Practising_Certificate_Guidance.aspx) At the end of each page, click Continue. You will then answer the Fitness to practice and Workforce Survey questions.

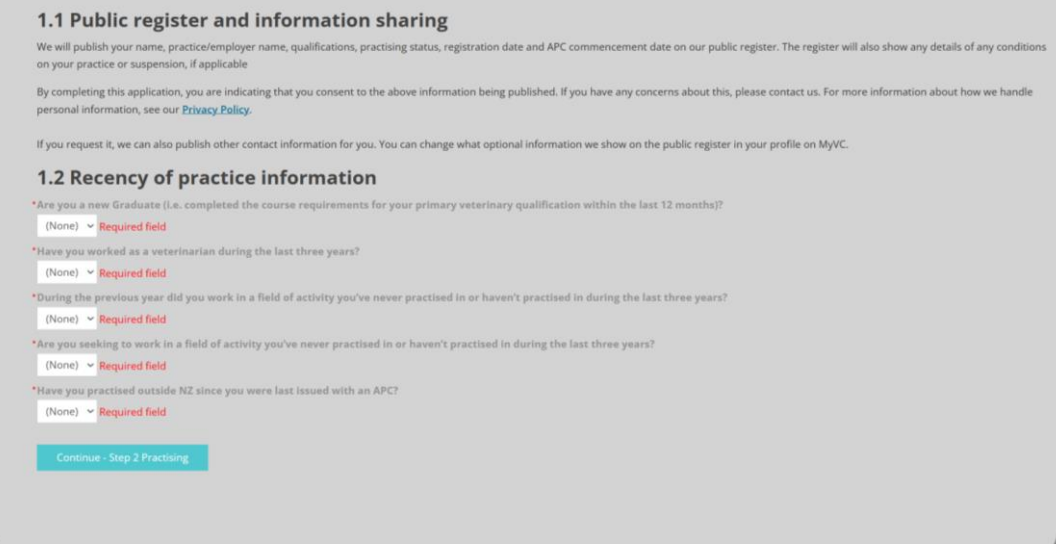

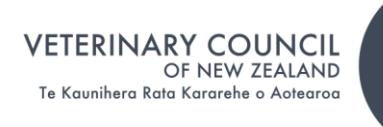

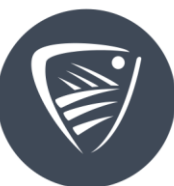

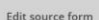

## **Fitness to practice**

Please answer the questions below. They help us understand if there are any issues that could affect your ability to practise. If you declare anything, we will contact you to talk about it. If you are in doubt about<br>tellin

### During the last year (or before if you haven't told us previously), have you been subject to:

\*Any investigations that we aren't aware of in New Zeala nd or overseas by an employe poistration or profes thal hody or educational institution or other authority (e.g. racing authority) ? (None)  $\sim$ 

\*A formal com quiry by an ion body that we aren't a employer or regis (None)  $\sim$ 

\*An adverse finding ional body or other authority (e.g. racing authority) that we aren't aware of? (None)  $\vee$ 

\*A police inves ons or guilty finding in any criminal proceeding (including traffic offences involving alcohol or drugs) that we aren't aware of: (None)  $\sim$ 

\*Any new or conti (drugs or alcohol) diso uing mental or physical condition with the potential to a Including physical deterioration due to injury, disease or degeneration?

(None)  $\sim$ 

**Continue - Workforce survey** 

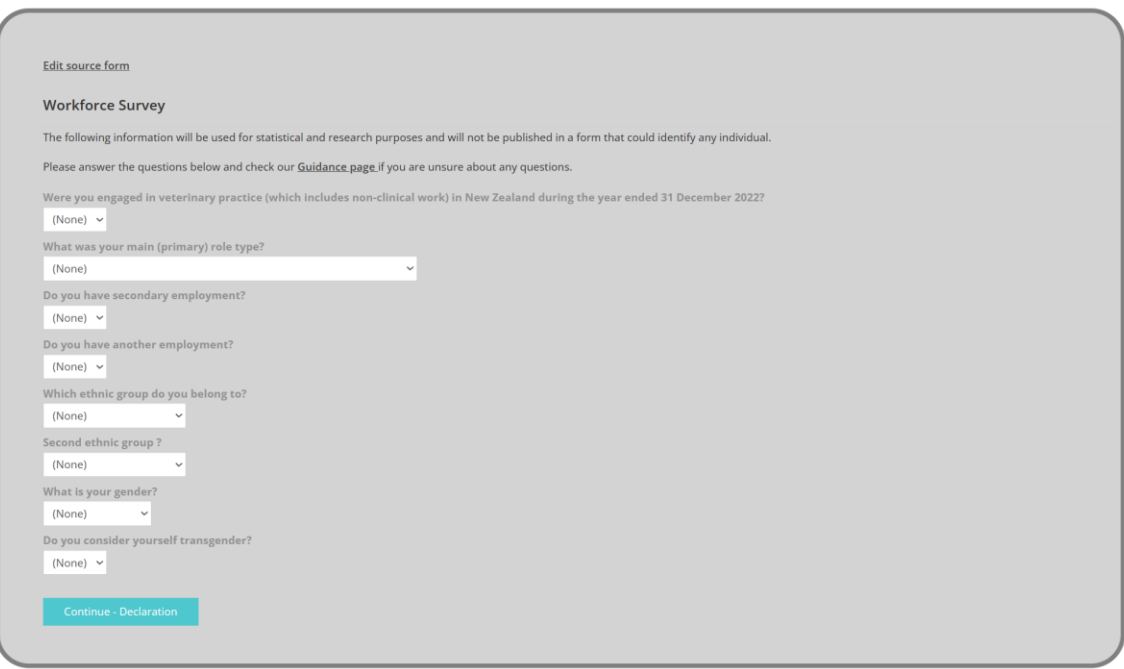

5. Once you're finished with the form, you will be asked to make a declaration that the information you provided is true and correct. It's important that you are happy with your form before you click Next because you won't be able to change it after this point. Click Pay APC.

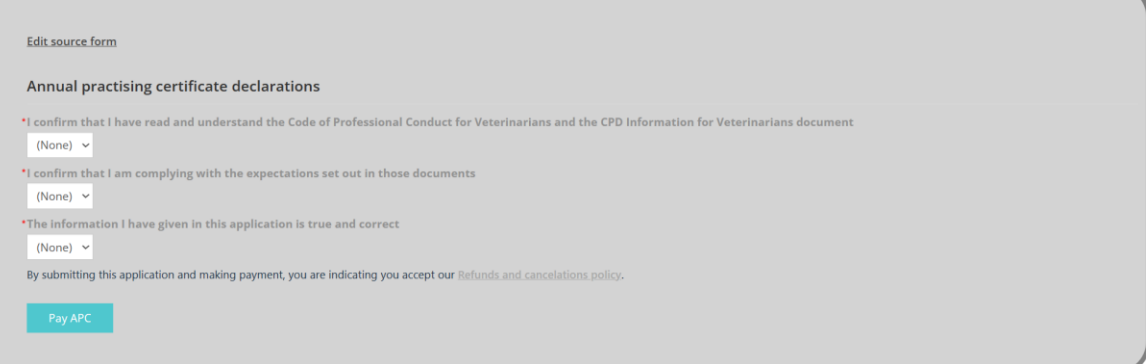

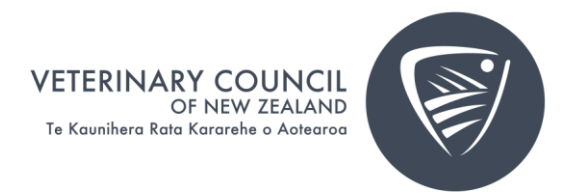

6. Once you have completed the form, you will be taken to the payment screen. **First click on Add to Cart**, and then select **View Cart**.

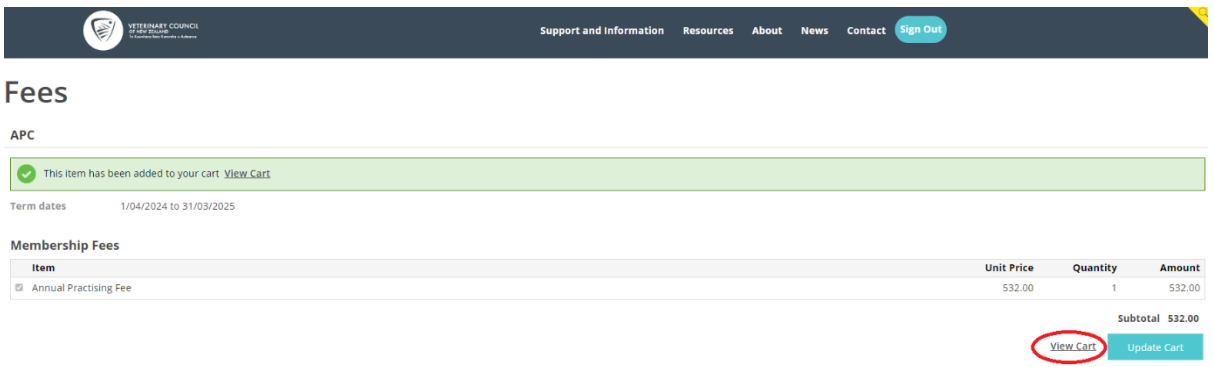

7. From this page you can select your payment method, Visa, Mastercard, Debit card or Account to Account. *Please note your payment will be processed through our payment gateway, Ezidebit.*

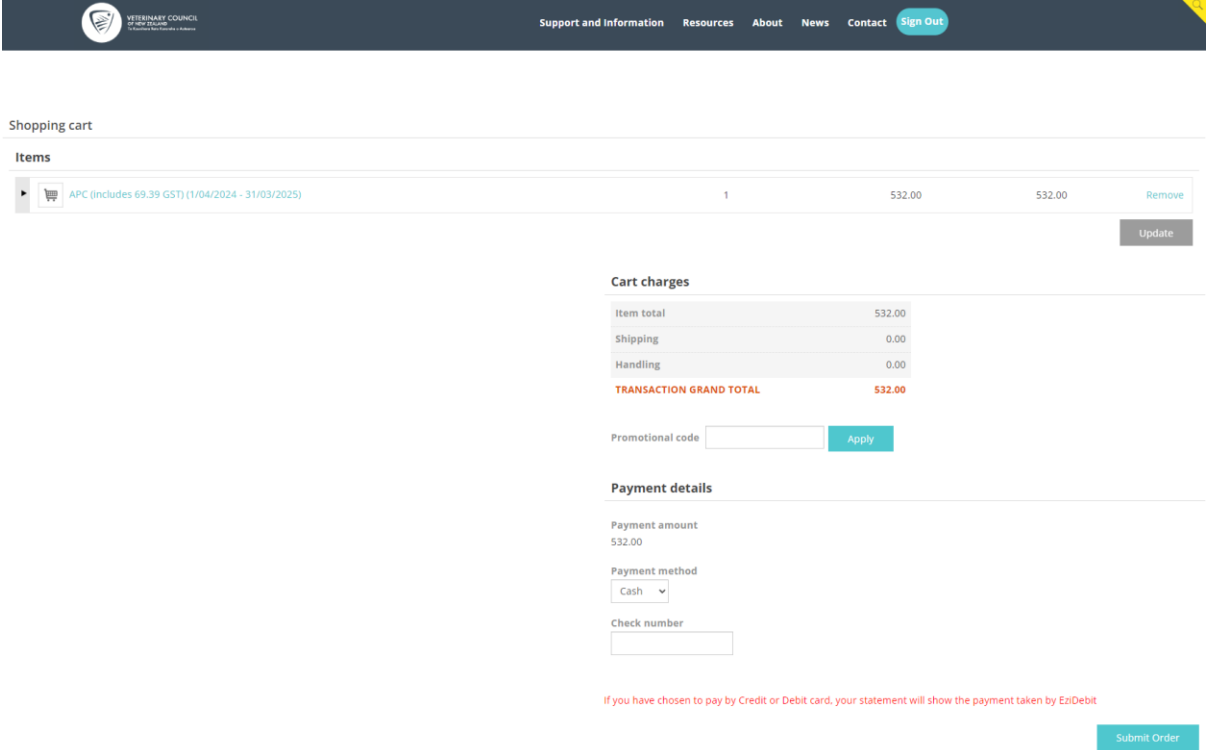

8. Once payment is successful, you will be taken to an order confirmation screen and confirmation will also be sent to your email. You can close your browser if you wish.

Your application will be processed, and you will receive another email letting you know once it's approved, or we will contact you if we need more information.